## **NEED HELP**

## **ACCESSING JOURNAL ARTICLES?**

This short guide shows you how to access journal articles searching by journal title. If you don't have a specific journal in mind and want to find journal articles that meet particular requirements then have a look at our other guide *Need Help Accessing Information Through Databases?*

If you haven't already, you will need to register for an Athens account. This will enable you to search all the journals that we subscribe to. To register, go to<https://openathens.nice.org.uk/>

Once registered, visit the NICE website a[t www.nice.org.uk](http://www.nice.org.uk/) and click on 'Evidences services' then 'Journals and databases'. Below the Healthcare databases advanced search (HDAS) box you should find the 'Journals' heading. The first link under this heading is 'A-Z list of available journals' – click on this.

## Healthcare databases advanced OpenAthens search (HDAS) Simplifies access to subscription-based content by giving you a single username and password. · Search MEDLINE, EMBASE, CINAHL, PsycINFO, AMED, British Provides access to healthcare databases, e-journals and ebooks. Nursing Index, HMIC and Health Business Elite. Requires OpenAthens account. • Register for OpenAthens • Or perform a quick search of PubMed (no OpenAthens account • OpenAthens support required). Log in to OpenAthens Begin a search Journals **Databases** These databases require an OpenAthens account. • A-Z list of available journals • Sign in to OpenAthens to see extra content purchased in your region

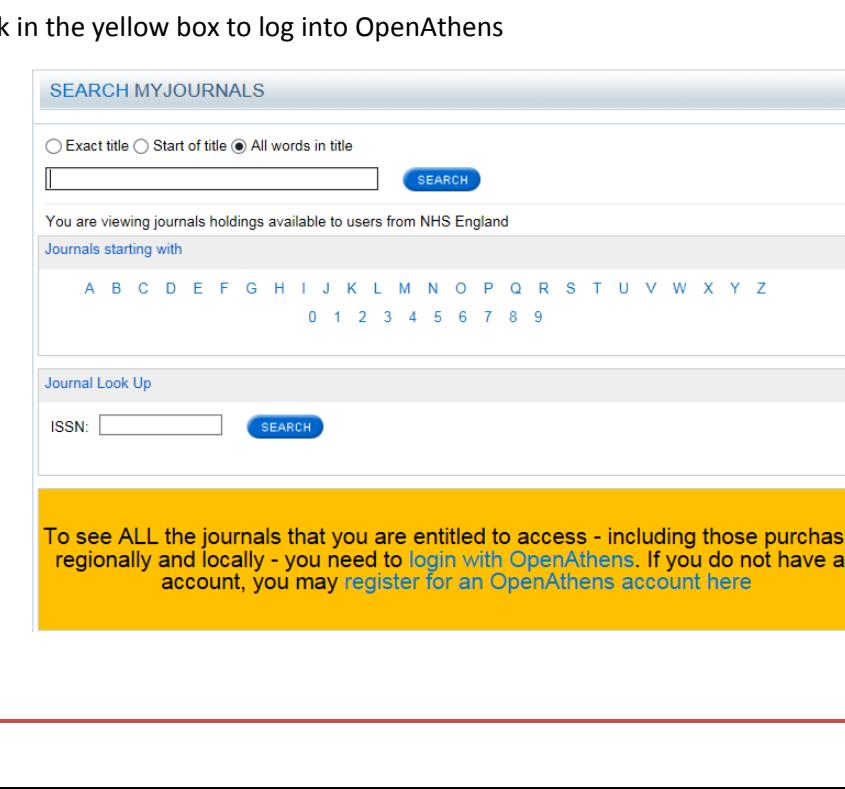

ed

Click on the link

Enter your Athens username and password.

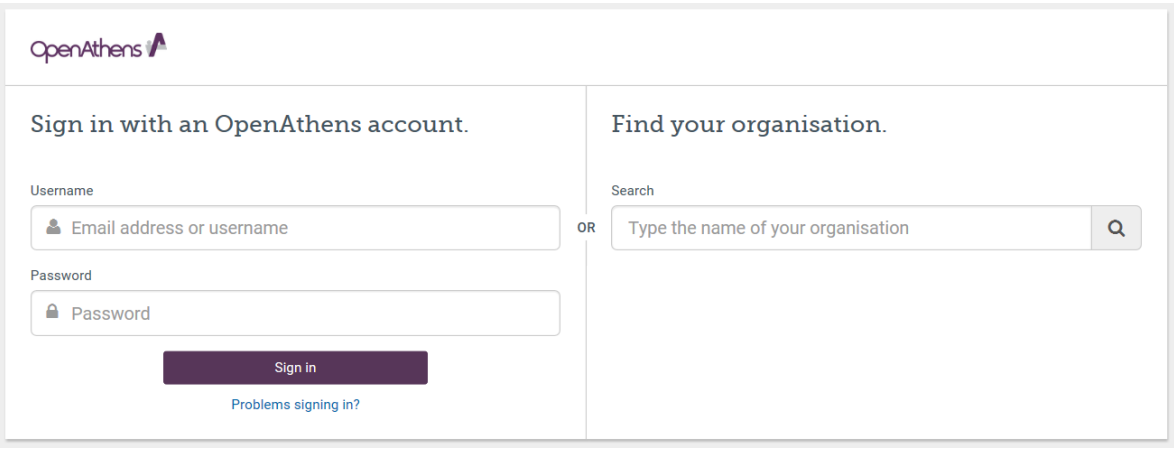

You will then be able to search for journal titles by entering the full title or part of the title. You can also browse alphabetically through the collection or look up the ISSN if you know this.

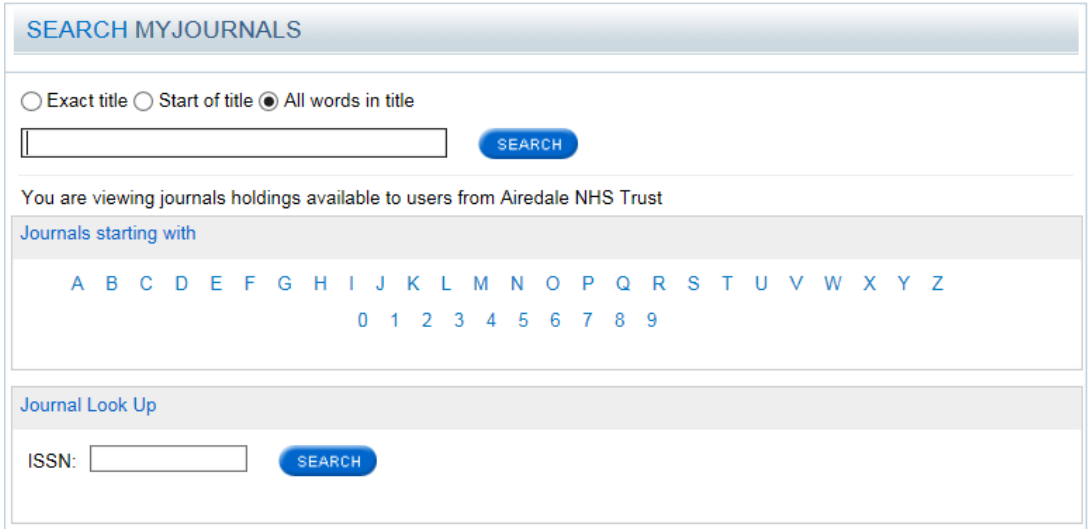

Once you have found the journal you wish to view articles from, you will see the details of the years we have access to displayed underneath along with a hyperlink to take you to the website where you can access full-text articles.

## **Evidence-Based Medicine**

ISSN: 1356-5524

Available from BMJ Group in BMJ Publishing Group (D) Fulltext starts 12/Jan/2000 (starts volume 1 issue 1)

If you find that the website you are taken to doesn't allow you to open an article or asks you to subscribe, it is possible that the website hasn't automatically authenticated your Athens credentials. Look for an institutional log in option or an option that mentions Athens. Usually if you click on one of these you will be logged in and won't need to re-enter your account details.

If you require any support in accessing journals, please send us an email, give us a call or visit us in person.

⊠ [Airedale.library@anhst.nhs.uk](mailto:Airedale.library@anhst.nhs.uk) <sup>2</sup> 01535 294412